# **JUEGO DE CAPTURA (PARTE I)**

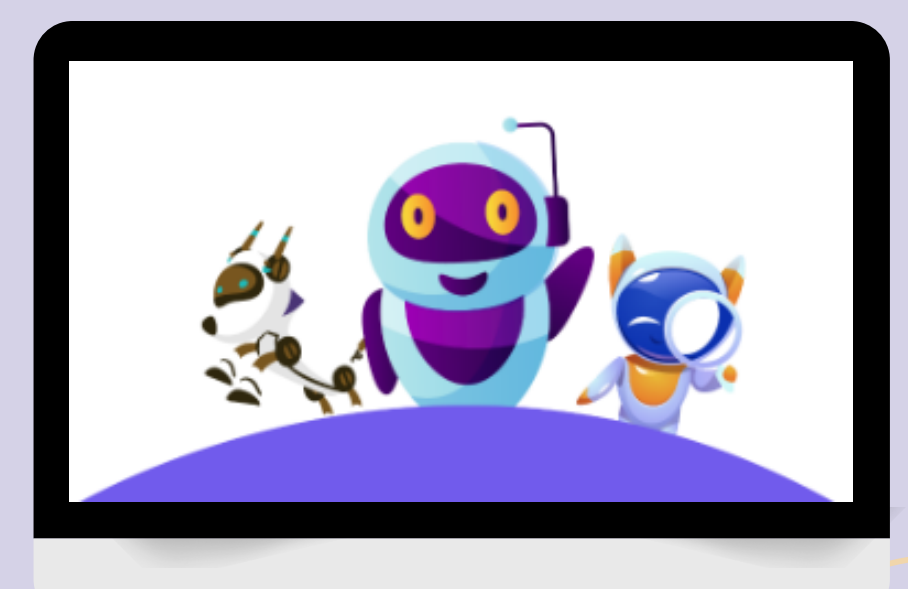

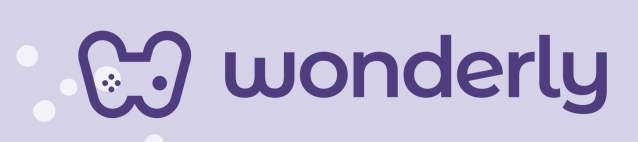

D

### **UNIDAD VIII**

A continuación se esbozan algunas orientaciones a tener en cuenta en el proceso de enseñanza de los estudiantes. Para ello, plantearemos algunas actividades generales que consideramos desde el equipo de Wonderly como pertinentes y potenciadoras para el abordaje de los contenidos. Se considera que las clases están planificadas para una duración estimada de 60 minutos reloj y el recurso primordial para el desarrollo de las mismas es el acceso a internet mediante una computadora/tablet. Sin embargo, la invitación es que puedan adecuar la propuesta de forma singular y situada a la institución educativa y al grupo-clase en particular.

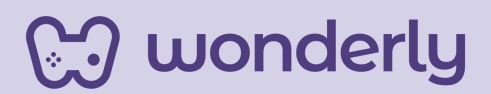

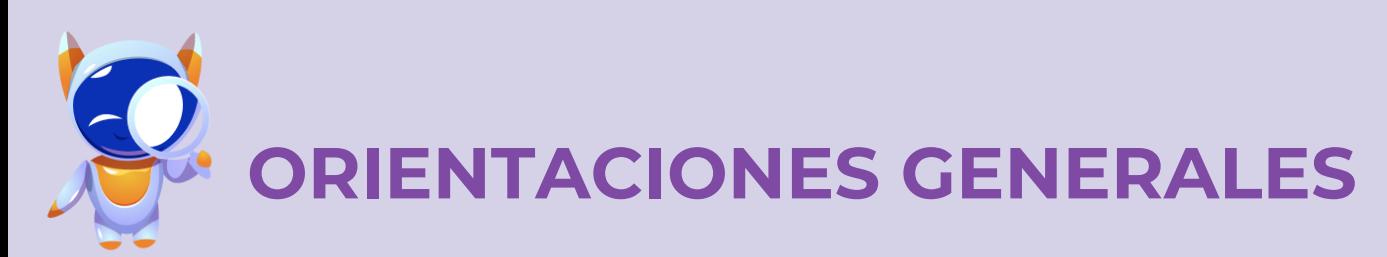

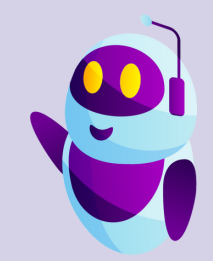

### **CLASE 9**

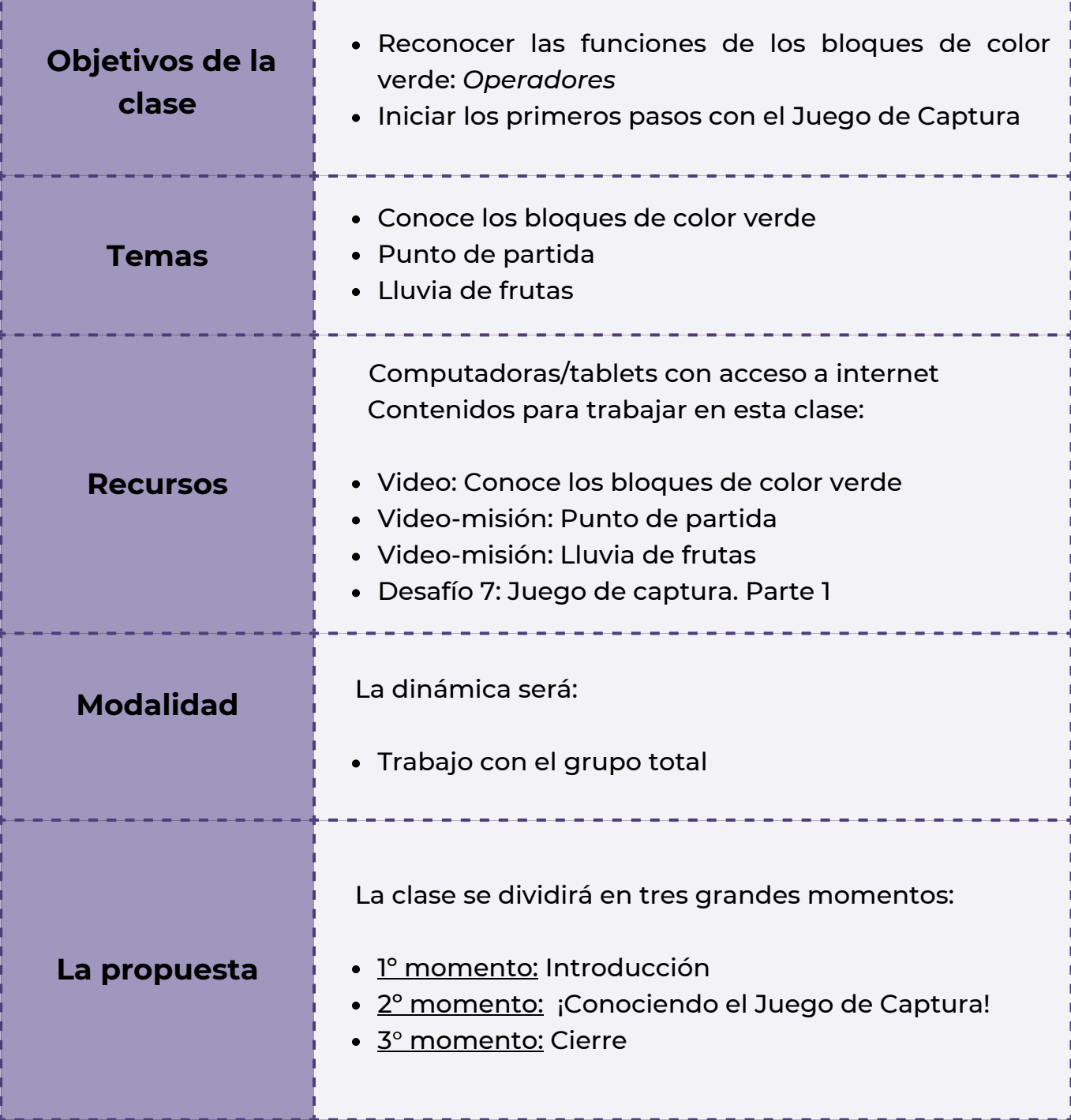

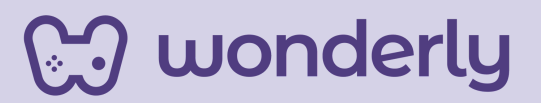

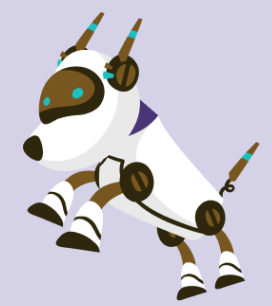

### *¡A conocer sobre el juego de Captura con Scratch!*

*Clase 9*

#### *Primer Momento: Introducción*

Para empezar esta clase, puedes recapitular los conocimientos previos de los estudiantes en función de la sección de bloques de código color verde, llamada *operadores*. En clases anteriores se ha trabajado con este comando, será una oportunidad de recuperar y reconocer las diversas funciones de programación de videojuegos que se pueden realizar. Para ello articula el visionado que propone la plataforma llamado: *Conoce los bloques de color verde*.

¡Destina unos minutos para que los alumnos naveguen y exploren libremente esta sección!

#### *Segundo Momento: ¡Conociendo el Juego de Captura!*

¡Seguimos sumando más estrategias/programaciones para nuestros videojuegos con Scratch! En esta oportunidad el objetivo es programar funciones que ya se vieron en otras clases y nuevas para esta propuesta de juego.

Durante estas últimas clases, se aprenderá a cómo diseñar un juego para capturar objetos, ganar puntos extras, agregar un mensaje de victoria, entre otras.

## wonderly

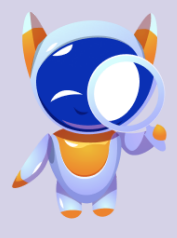

#### *Pero antes, es ¡Momento de Jugar y moverse!* La consigna será: **Juego "Lanza objetos"**

El desafío será simular pasar o lanzar un objeto invisible entre todos los participantes del aula (ejemplo: bola de energía) expresando la forma, tamaño, textura, entre otras cosas y la persona que la recibe debe simular capturarla en el aire.

La dinámica será realizar un círculo entre todos los estudiantes, ¡A darle movimiento a los cuerpos!

Por ejemplo: *"¡Soy Alex y te estoy pasando una enorme bola de energía que es resbaladiza como un pez!"*.

Anima y a los alumnos a transformar los objetos como deseen con cada turno.

Para el desarrollo de estas temáticas, se invita al estudiantado a visualizar el video-misión titulado: Punto de partida. La misión será empezar a dar los primeros pasos para programar el juego de captura. Aquí los estudiantes empezaran a crear el nuevo videojuego.

La misión que propone Wonderly es fascinante: "Capturar frutas" que descienden del cielo. ¡Pero aquí está lo más emocionante! Puedes estimular a tus estudiantes "Ustedes tienen el poder de elegir qué fruta desean capturar". En la biblioteca de Scratch, se encontrará una variedad de opciones coloridas y deliciosas. *"¿Qué fruta les gusta más? ¿Una jugosa manzana, una fresca sandía o quizás una exótica piña?*" La elección está en las manos de los alumnos.

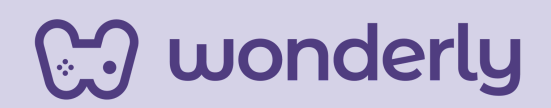

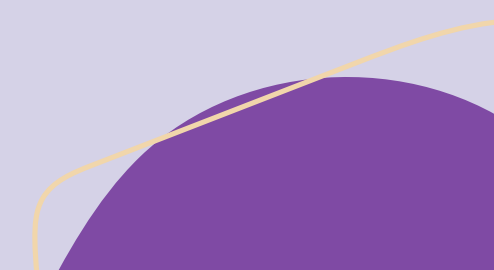

¡También tendrán que seleccionar el fondo perfecto para el escenario de su juego! "¿Se imaginan capturando frutas bajo un cielo estrellado, en un bosque o tal vez en una playa tropical?"

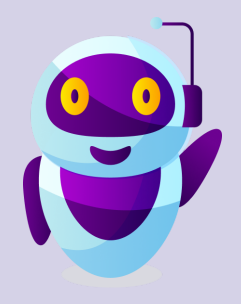

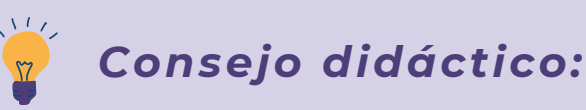

**¡Educadores! Para esta misión la ubicación de la fruta seleccionada será arriba de la pantalla, en el borde superior del escenario del juego. ¡Recuerden que las frutas caen del cielo!**

Seguidamente, puedes proponer la visualización del video-misión: *Lluvia de frutas.* Aquí se utilizaran los bloques de códigos: eventos, control, movimiento, operadores.

Propone que los estudiantes ensayen diferentes lluvias de frutas además de la lluvia de frutas de naranjas que propone el video. ¡Recuerden siempre estimular a sus estudiantes!

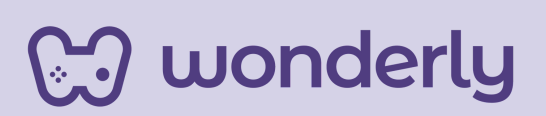

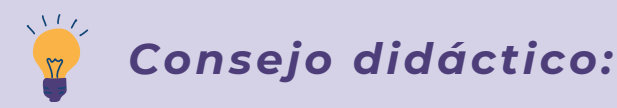

**¡Educadores! Pueden aprovechar y remarcar en este momento la importancia de guardar el proyecto al finalizar la lección y subir nuevamente el archivo que quedó guardado en el ordenador al comenzar con un nuevo video-misión.**

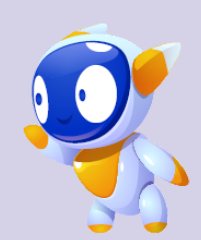

#### **T***ercer Momento: Cierre*

Para estos últimos minutos, puedes invitar a los estudiantes a dialogar sobre: *¿qué aprendimos hoy?* Recupera las ideas principales con la ayuda de la pizarra para hacer visible los contenidos. Todo lo aprendido en este encuentro, debe tener su registro en el Scratch- Book 2.0 de cada alumno.

No se olviden de completar el desafío 7: *Juego de captura. Parte 1*

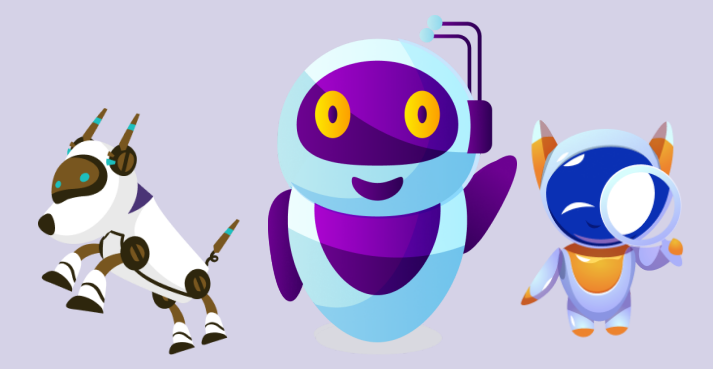

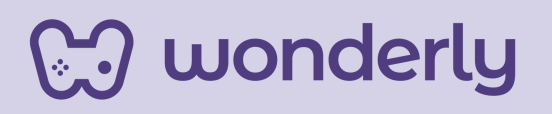

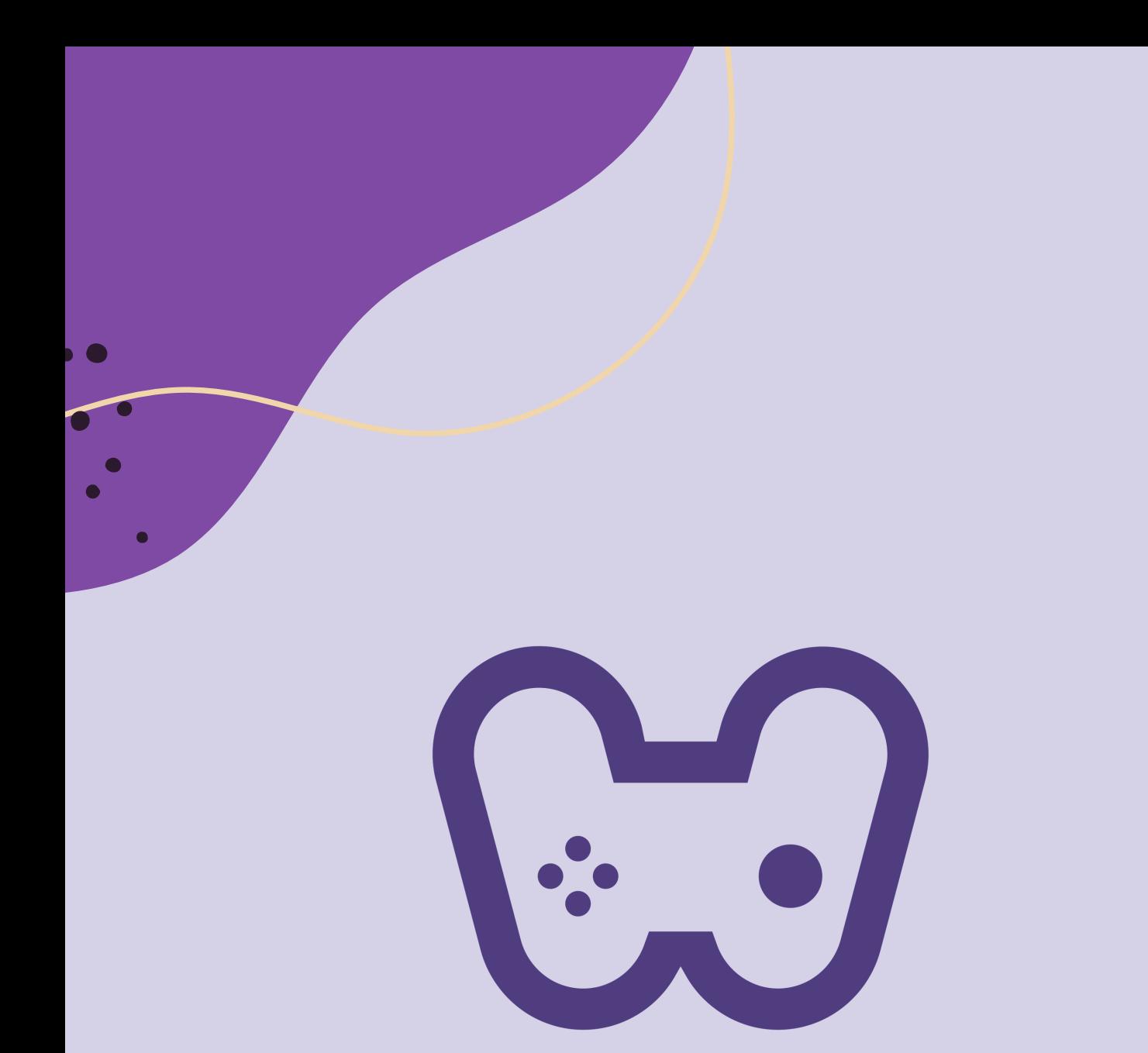

### El placer de aprender tecnología